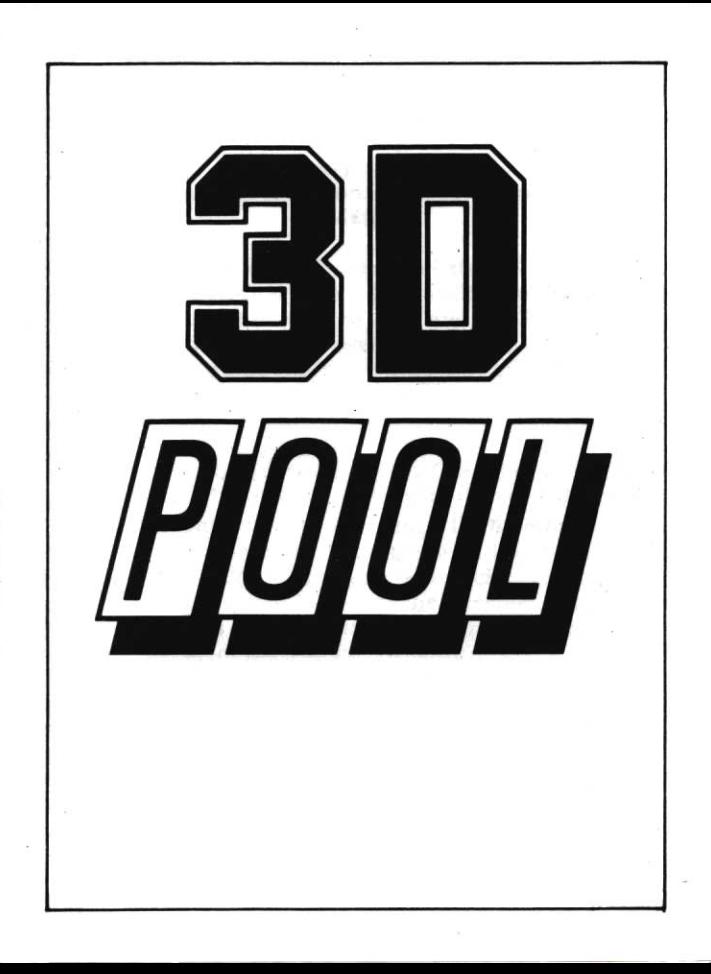

### Maltese Joe's 3D Pool Challenge © Orlando M.Pilchard, Aardvark Software, 1989 BBC/Electron, CBM 64 versions by Orlando M.Pilchard. Spectrum. MSX and Amstrad CPC versions by Jeff.

#### When you see the table for the first time.

When you first take a look at 3D Pool, you may be slightly surprised to notice that there's no cue. This is because you don't need one! If, however, you take an imaginary line straight 'out' from the cue ball to the centre of the screen, this will suffice. This means that instead of moving your cue around the table, we have introduced a revolutionary twist you move the table around the cue!

You start off looking down the table. Closest to you is a dark semi-circle which is called the 'D', with the cue ball placed in the centre. Right down the other end of the table are the game balls, arranged neatly in a triangle, with the 8 ball (black) nestling in the middle. The table rotates clockwise and anticlockwise, allowing you to change the direction of your shot, it also tilts up and down, allowing you to change spin strength and type (ie. top or back spin).

When you first start a game, there is a flashing ball in the top left hand side of the screen (showing that it's player one's turn to play a shot). After players have chosen their colour (by potting a ball) then the colour for player one is shown here. Next is the name of the current player, then comes the 'reference ball'. There is a dot on this ball, which shows you where the cue is going to strike. This dot moves as you move the table, or apply 'swerve'. Then comes the power-bar (which shows the strength of the shot). It doubles as a message area (printing messages such as 'place the cue ball' or 'hmm...' when the computer player is thinking). Finally, comes a ball showing the colour the other player is to pot.

### Playing the game

When the game has loaded, you will be presented with a menu. Each option on the menu can be selected by pressing the appropriate function key. See below for an explanation of what happens when you press one of these keys.

- INPUT TYPE Toggles either keyboard or joystick f1
- f3 MATCH TYPE Runs through a list of...

Tournament Two player Demo mode Practice Trick play

**SPACE** will start your selection.

#### Tournament

You start off in the quarter-finals, set against a randomlychosen opponent. After playing the best of three games, you enter the semi-finals, again playing the best of three games. After that, winning the qualifying finals (this time the best of five games) will let you play Maltese Joe himself (Well, a computer version of him!)

VIEW PAIRINGS Shows a list of opponents. f5

17 NEW TOURNAMENT Will re-shuffle the opponents During the game, pressing QUIT when it is your turn will print up another menu.

f3 CONCEDE GAME Means you lose this game **SPACE** resumes play.

### Two player

You play against a friend, taking alternate 'visits'.

During the game, pressing QUIT will print up another menu.

f3 QUIT Return to main menu.

## Demo mode

This option allows you to view the particular playing skills of any two players.

f5 CHANGE OPPONENTS Randomly selects two players. During the game, pressing QUIT will print up another menu.

13 QUIT Return to main menu.

# Practice

You can practice as many times as you like against a particu lar opponent.

15 CHANGE OPPONENT Runs through a list of possible opponents (sadly you can't practice against Maltese Joe).

During the game, pressing QUIT when it is your turn will print up another menu.

STOP GAME Returns you to the main menu. f3

CHANGE OPPONENT You can change your mind in f5 the middle of a game.

**SPACE** resumes play.

# **Keyboard Controls**

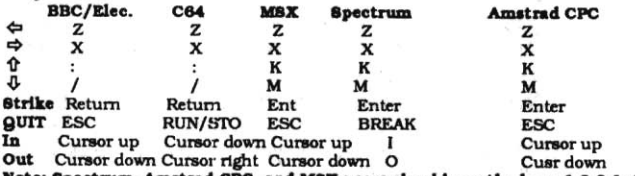

Note: Spectrum, Amstrad CPC and MSX users should use the keys 1,2,3 & 4 instead of f1 f3, f5 & f7.

Spectrum owners can change the colour of the table by pressing 'C'and the colour of the border by pressing 'V', at any time.

# **Description of Controls**

- ⇦ Rotate table anticlockwise (move cue ball right in 'D')
- Rotate table clockwise (move cue ball left in 'D') ⇨
- Move cue up, providing bottom spin (move cue ball ↑ further away in 'D')
- ⊕ Move cue down, top spin (move cue ball closer in 'D')
- U Flip viewing position around to other side of the tableS
- S Switch colours (see note below)
- Ĩ'n. Zoom in fincrease the size of the table)
- Out Zoom out (decrease size)

**Strike** (DOUBLE CLICK - Press the key quite quickly twice) Strike the cue ball Hold down the Strike key at the Same time as these keys to produce the desired effect...

Adjust swerve left and right. The place where the cue  $\leftrightarrow$ will strike the cue ball is shown by a dot on the reference ball. Adjust power (power increases from left to right) ብ ብ

Joystick You may also use a joystick, with FIRE instead of Strike

## Trick Play (which deserves a whole long section all to itself

Better than in real Pool, once you've tried a trick-shot, 3D Pool sets it back up exactly as it was! To 'solve' a trick-shot, you must pot all the light coloured balls without fouling (ie, hitting a dark ball first). A clever combination of side and back (or top) spin usually 'does the trick!'.

NEXT TRICK Select next trick (The trick number 15 changes).

17 EDIT TRICK This allows you to design your own tricks (or edit existing ones) - See below.

**SPACE** allows you to try out a trick.

During the trick, pressing QUIT takes you back to the main

menu.

Like anything that has a structure, trick shots has a certain 'logic' to them. Here's a description of some of the common patterns found (there are certainly many others; can you design new ones?)

(a) Goalhanger - a ball sitting on the edge of a pocket. Football fans will see the similarities here...the slightest passing touch and it'll jump in.

(b) Peashooter - two balls touching. Hit the back of one and the other flies off along theline passing through their centres. A favourite among real trick-shot players, because if you point them at a pocket, you can't miss!

(c) Cannon - a shot that glances off one ball and carries on moving. The term is used in billiards.

(d) Guard - a ball of set of balls whose function (in the trickshot) is to stop a shotbeing possible. For example, a ball you have to swerve around, or a black sitting over a pocket (goal hanging).

(e) Chain - a line of balls that, if hit (in the right sort of way) at one end, cause the ball at the other end to move. In snooker terms, this is called 'a multi ball plant'.

(f) Plant - a ball (not the cue ball) hitting a second ball. A 'peashooter' is a special kind of plant (touching).

#### **Trick-shot EDITOR**

The controls for trick-shot editing are the same as you use for playing the game, but they do different things

⇔⇒↑↑ Move viewing position (note this is different from the shooting position - further explanation below) Strike and Move current edit ball (the flashing ball) around ⇔⇒↑↑↓ the table, relative to your viewing position. This is the same as moving the cue ball around the 'D'.

oint (so, if you wish, you can

view a shot from a different angle).

s Save screen to trick-shot buffer (note: this is not to disk or tape, this fixes a version in memory). It makes a 'pocket' sound to acknowledge.

A Turn current ball 'on' or 'off. An 'off ball flashes differently to and 'on' ball (it appears less of the time - take a look on screen, you'll easily make the distinction). A trick-shot is played with the 'on' balls. The cue ball cannot be switched off (of course), but the black ball is optional.

**Strike** (DOUBLE CLICK) Cycle to next ball (ie, change to edit a different ball's position).

#### Shooting position for Trick-shots

The current shooting position is set up when you press SPACE from the trick-shot menu ('playing mode' rather than 'editing mode'). The visual difference between playing and editing is the same as playing and placing the cue ball (within the 'D') - there is a grey 'D' on the table, and a message where the power-bar usually is.

Generally, the most effective way to design a trick-shot is to go into editing mode, move the cue ball to where you intend it should start from, then press QUIT and go into playing mode, where you can set up the power, angle and spin of the trick (even though the problem hasn't been set up). Then press QUIT and go into editing mode - when you press T from here, i t will play the shot that will finally solve the trick. it's quite nice to note that once you have solved a trick, you can view it from an entirely different angle using this method.

# Placing the cue ball in the 'D' at the start of a game or after a foul.

To place the cue ball exactly where you want it in the 'D', use the rotate and cue up/down controls with **Strike** held down. The rotate controls will move the cue ball left and right, and the cue controls will move the ball up and down the table (away from you or toward you).

### Swerve, what it does and how to do it.

When you apply swerve to your shot, you are actually making the cue ball spin on it's axis. This means that if you move the dot on the reference ball to the left, the ball will spin clockwise, and the shot will curve right. The amount the shot deviates depends on how hard you hit the cue ball and how far across the reference ball you have moved the dot.

Strike and Apply swerve (Move the dot on the reference ball left and right)

# Choosing colours after potting two different balls after a break.

If players are still trying to establish their colours after a break, and someone pots one ball of each colour, the option will come up for them to choose. Before trying to pot the next ball. pressing S swaps colours. This can be done as many times as is necessary but once **Strike** is pressed (to take the shot) the colour is fixed. So make the most of it! If the last shot was also a foul, you can swap colours after the free-shot, as well as before.

#### When it's your turn to play

A flashing cue ball will appear next to your ball at the top of the

screen. This ball will continue to flash until you fail to pot a ball of your colour, or play a foul shot.

# When you play a foul shot

According to the rules, if you play a foul shot, your opponent will be awarded a free-shot. This is denoted by two cue balls next to the player's colour at the top of the screen. The ball closest to the centre of the screen flashes. The opponent will also be allowed to replace the cue ball anywhere in the 'D' - see above. However, if on your (extra) free-shot, you pot a ball without fouling, you lose the extra shot. This is to encourage tactical play - you obviously didn't need the free-shot!

# Loading the game

All your systems, whether they be disk or tape should be set up exactly as stated in the manuals. Remove all peripherals not connected with the running of the game, ie. cartridges etc. Your cassette or disk should be inserted in the loading device with the labelside up.

## **BBC/Electron**

Tape: Type CHAIN"". Press Return then press PLAY.

Press (and then release) BREAK whilst holding down Disk: either of the SHIFT kevs.

## Commodore 64/128

- Press RUN/STOP whilst holding down either of the Tape: SHIFT kevs. The press PLAY.
- Type LOAD"\*".8.1. Press RETURN. Disk:

# Spectrum 48/128/+2/+3

If you have a 128k machine, select 48k BASIC from the Tape: menu. Type LOAD"". Press ENTER then press PLAY. Disk: Select Loader from the menu.

# Amstrad 464/664/6128

Tape: Press CTRL and the small ENTER enter together, then press PLAY.

Type RUN"DISK". Then press RETURN. Disk:

**MSX** 

Type BLOAD"CAS:", R. Press RETURN, the press Tape: PLAY.

# **OFFICIAL 8 BALL POOL RULES**

Obviously, some of these rules won't apply in the computer version of the game [eg. Rules 5(h) and (i)] but otherwise, the computer adheres to (most) of them, and so should you!

#### 1. THE GAME

The game shall be known as 8 Ball Pool and referred to in these rules as "the game". It is intended that players and teams should play 8 Ball Pool in the true spirit of the game and in a sportsmanlike manner. It should be clearly understood that the referee is the sole judge of what is fair and unfair play. The referee will take whatever action is necessary to ensure that these rules are observed

#### 2. REQUIREMENTS OF THE **GAME**

The game is played on a rectangular 6-pocket table with 15 balls, plus a cue ball. Balls comprise of two groups, 1-7 which are plain coloured balls 9-15 which are striped coloured balls, plus the 8 ball which is black. Alternatively, the numerical groups 1-7 and 9-15 may be represented by two different colours. Balls in the two groups are known as "object balls".

#### 3. OBJECT OF THE GAME

The player or team pocketing their group of object balls first in any order then legally pocketing the 8 ball (black), wins the game.

#### 4. COMMENCEMENT OF THE **GAME (OR RE-START)**

- (a) The balls are racked as illustrated with the 8 ball (black) on the 8 ball spot which is at the intersection of the centre and corner pockets.
- Order of play is determined by the flip of a (b) coin. The winner of the flip has the option of breaking or requesting his opponent to do so.
- (c) The opening player plays at the triangle of object balls by striking the cue ball from any position on or within the 'D'. He must pocket a ball or cause at least two object balls to hit a cushion. Failure to do so is a foul break and will result in the balls being re-racked. The opposing player restarts the game with two visits.
- (d) On the first occasion a player legally pockets an object ball, including following a foul, then that ball denotes his group, unless he pockets a plain and a striped ball, when he must nominate his choice before play continues.
- íe) If no ball is pocketed from a legal break, then the players continue alternatively until such time a ball or balls are pocketed.
- íf) If a foul is commited (other than as rule 4(g)) on the first occasion, one or more balls are pocketed, then those balls are ignored in determining the groups to be played and the oncoming players plays at any ball on the table.
- If the player pockets the 8 ball (black) from (a) the break, the game shall be re-started by the same player. No penalty will be incurred. The balls to be re-racked. This applies even if others balls, including the cue ball, are pocketed as well.
- If a ball or balls are legally pocketed, this  $<sub>th1</sub>$ </sub> entitles the player to one additional shot and this continues until the player either:
	- (1) Fails to pocket one of his set of allocated halle
	- (2) Commits a foul, at any time.
- m Combination shots are allowed provided that the player hits one of his own group of balls first (unless rule 6(b) applies).

#### 5. FOULS

- In off (cue ball pocketed).  $(a)$
- $(h)$ Hitting opponent's balls before his own ball or balls, except when rule 6(b) applies.
- $(c)$ Failing to hit any ball with the cue ball.
- $(d)$ Jump shot - defined as when the cue ball jumps over any part of any ball before making contact with any object ball.
- If a player hits the 8 ball (black) with the cue  $(e)$ ball on the first impact before all his own balls have been potted, except when rule 6(b) applies.
- Potting any opponent's ball, except when rule  $(f)$ 6(b) applies.
- Ball off the table:  $(a)$

(1) Any object ball or the 8 ball (black), that has left the table shall be returned to the 8 ball spot (see 4(a)) or as near as possible to that spot without touching any other ball, in a direct line between that spot and the centre of the 'D'.

(2) If the cue ball has left the table then the ball to be played from any position on or within the 'D' A hall shall be deemed 'off the table' if it comes to rest other than on the bed of the table.

If a player's clothing or body should touch any (h) ball.

- (i) Player not having at least one foot on the floor.
- Playing or touching with the cue any ball m other than the cue ball.
- $(k)$ Playing out of turn.
- Playing before balls have come to rest.  $\mathbf{m}$
- (m) Playing before the ball or balls have been respotted.
- Striking the cue ball with any part of the cue  $(n)$ other than the tip.
- $\overline{O}$ Striking the cue ball with the cue more than once.
- $(a)$ Failing to nominate when rule 4(d) applies.
- (g) Foul break (see 4(c)).

#### 6. PENALTY FOLLOWING ANY **FOUL**

- (a) Following any foul the offending player loses his next visit to the table, and his opponent is entitled to two consecutive visits to the table.
- (b) On the first shot only, of his first visit, the oncoming player may, without nomination, play the cue ball onto any ball without penalty fincluding his opponent's object balls and the 8 ball (black)). If he pots any ball or balls directly or by combination he is deemed to have potted a legal ball (or balls) and continues his first visit. However, he may not pot the 8 ball (black), which wouuld mean loss of game, unless he is on 8 ball (black). When he fails to pot a ball on the first or subsequent shot of his first visit, he will then start his second visit (see rule 4(d)).
- If a player is snookered (unable to play a legal  $(c)$ full ball shot at any one of his own group of object balls) after a foul stroke, then the cue ball may be played from the 'D' and proceed as rule 6(a) and 6(b). Moving the cue ball in this manner does not count as a shot or visit.
- (d) A 'full ball shot' is defined as being able to strike the centre of the object ball directly with the centre of the cue ball.

#### 7. LOSS OF GAME

- (a) If a player pockets the 8 ball (black) before he pockets all the balls in his own group, except as allowed under rule 4(g), he loses the game.
- (b) A player going in off the 8 ball (black) when the 8 ball (black) is potted, loses the game
- (c) A player potting the 8 ball (black) and any other ball on the same shot will lose the game, except following a foul when only the 8 ball (black) and ball or balls of the opponent's group are on the table, when he may legally pot the 8 ball (black) as well as balls of his opponent's group in any order.

(b) A player who clearly fails to make any attempt to play a ball of his own group will lose the game.

#### 8. GENERAL

- $(a)$ Push stroke.
	- A push stroke is allowed but a player may play from a touching ball of his own group and be deemed to have played that ball. Should the cue ball be touching an opponent's ball or 8 ball (black), a player shall play away without penalty providing that the cue ball strikes one of his own group. When 6(b) applies, a player may play away from any touching ball and be deemed to have played that ball.
- $(b)$ Cue ball in hand. When a player has the cue ball in hand he plays from any position on or within the 'D' and in any direction.
- $(c)$ Player in control.

A player is said to be in control of the table from the time that his body, cue or clothing touches the table prior to his shot, through his visit and up until his opponent does likewise prior to his visit. Any balls which fall into the pockets during this period (including 8 ball (black)), he is said to have potted and he liable to any penalties or benefits normally awarded to him in the rules of the game (rule 5(c) applies).

(d) The game is completed when the 8 ball (black) is potted in any pocket and all the balls including the cue ball have come to rest. except where rule 4(g) applies.

#### 9. STALEMATE

Should any situation arise whereby a legal shot cannot be played, then the game shall be re-started by the same player whether this situation is arrived at by accident or design. If in the opinion of the referee neither player is allowing the game to progress or a stalemate situation has arisen, then the game shall be re-started by the same player.

#### **GUIDANCE**

- $(a)$ The term 'shot' means striking the cue ball once.
- The term 'visit' refers to one turn at the table  $(b)$ comprising of one or a series of shots.
- The term 'break' refers to the first shot of the  $(c)$ game or the first shot of a game being restarted.
- (d) Coaching is deemed to be unsportsmanlike behaviour (see rule 1).
- A referee may, if requested, advise on the  $(e)$ rules of the game.